# Using Google Analytics- Make your Website Work for You

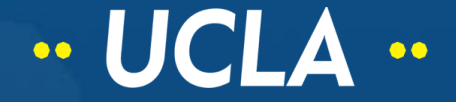

### Roadmap

## Agenda

- What is Google Analytics?
- What Reporting Tools are built in?
- What are Web Reports & how can they help you understand the way your constituents use your website?
- Live walk through of the interface

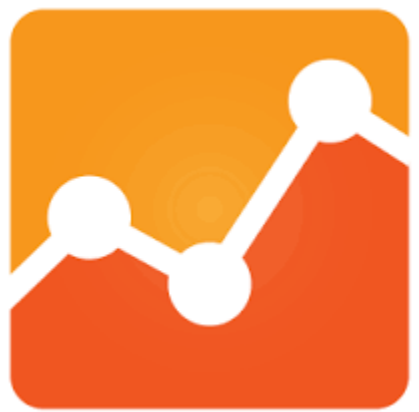

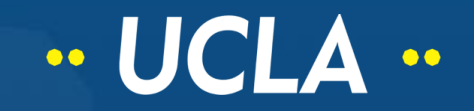

### What is Google Analytics?

### A Mile Wide and A Mile Deep

• Website Statistics service that tracks website traffic, interactions and transactions

•Can provide a outline and specific reports about all aspects of website visitation

• Broad overview at-a-glace as well as detailed specific reports with visualization options.

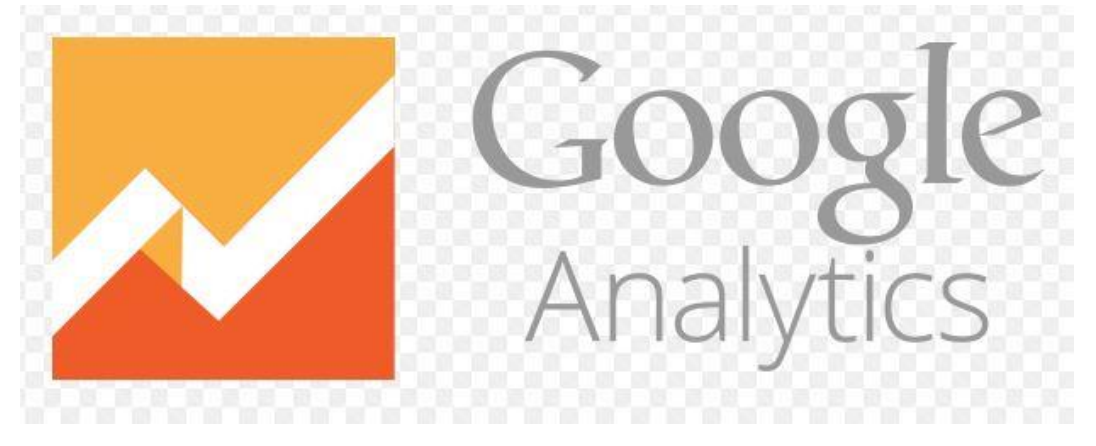

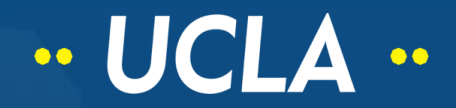

### What is Google Analytics?

## A tool that can help a you understand your constituents

- Development of engaging content and optimization of your website
- Highlight navigation challenges that may influence visitors experience with your website and services

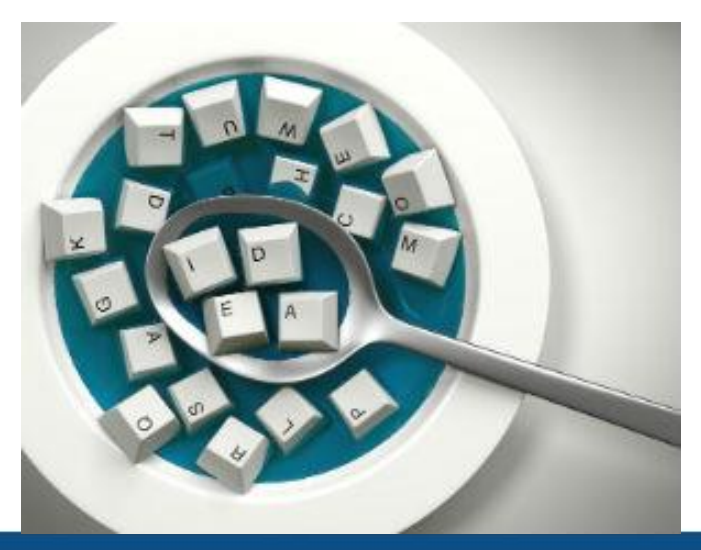

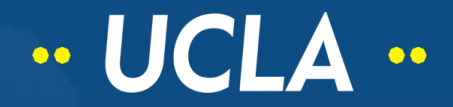

### What is Google Analytics?

## Keywords

- **Hit** an interaction that sends data to Google Analytics
- **Conversion** the percentage of users who take a desired action
- **Pageview** a record of every time a page is viewed
- **Session** the period of time a user is active on the site

• **Visit**- consists of a series of pageviews that a single user makes during a period of activity

- **Segment** A set of users that share common attributes
- **Bounce** a visit with only one pageview that is shorter than default session

• **Direct Traffic**- user traffic that arrives at the site via bookmarks or by directly typing a URL

•**Referring Traffic**- user traffic for which a referrer funnels the visit

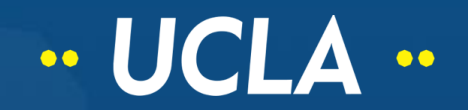

### Audience Reports

- Insights into audience
- Who they are
- What devices are they using
- •What their interests are
- What their location is

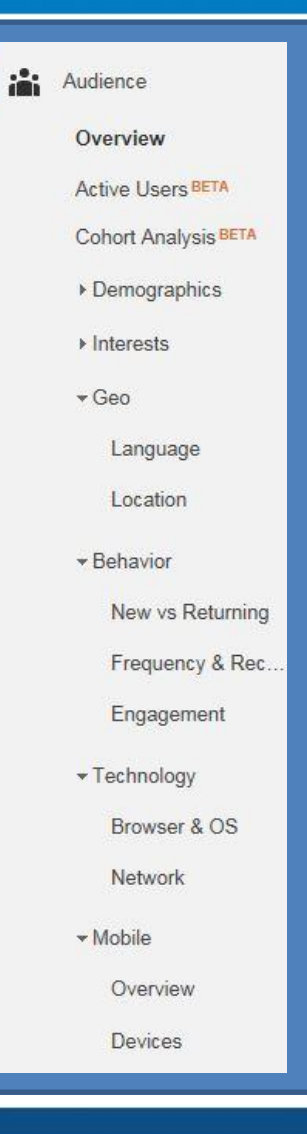

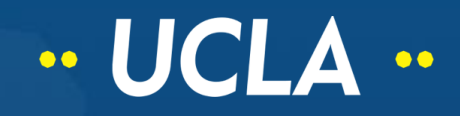

Acquisition Reports

- Reveal where users are coming from
- Outline their behavior on the site
- Provide their conversion pattern

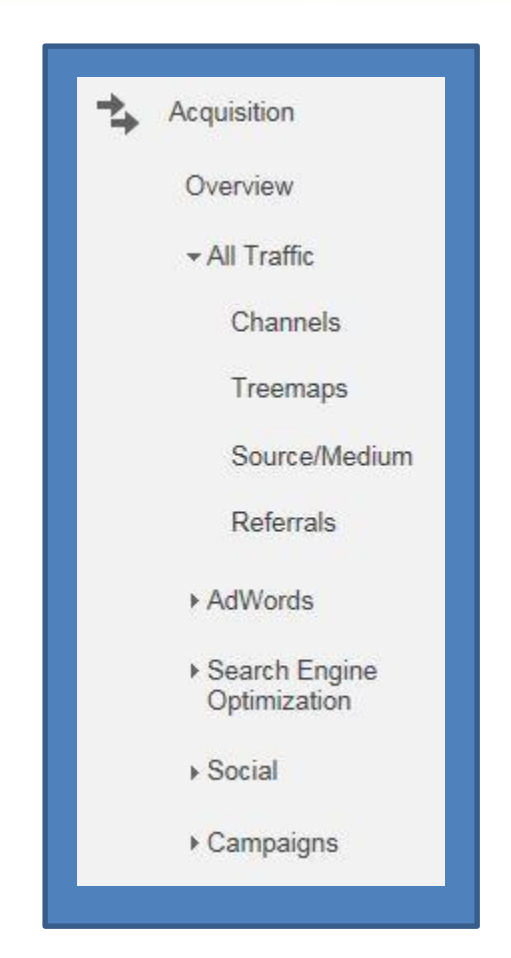

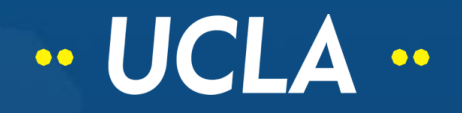

### Behavior Reports

- How users interact with the website
- How they enter the site
- Paths taken as users interact with pages

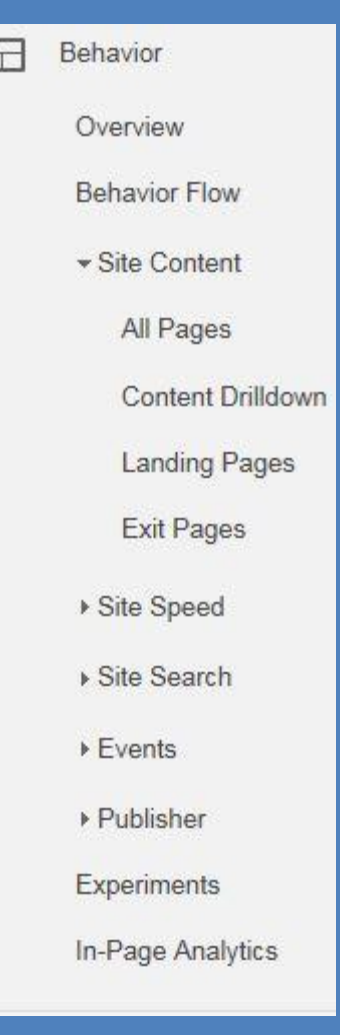

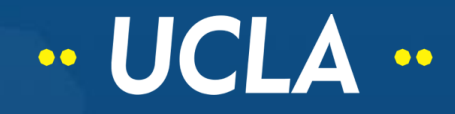

#### Conversion Reports

• Demonstrates how all channels work together

• Not typically enabled for Student Affairs\*

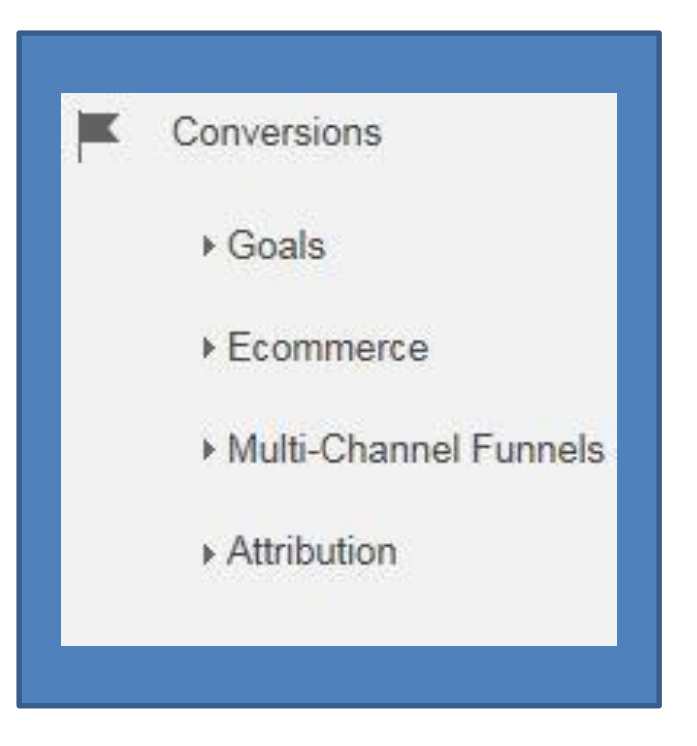

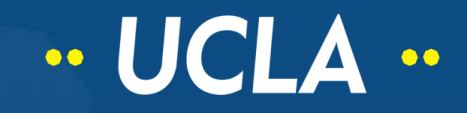

### Some things to remember

#### Pageview Traffic

- Analytics records total number of page visits
- A page visit is counted every time that page is *loaded*.
- The pageview count includes all page loads including refreshes by the same user
- Can seem disproportionately high relative to the rest of the data

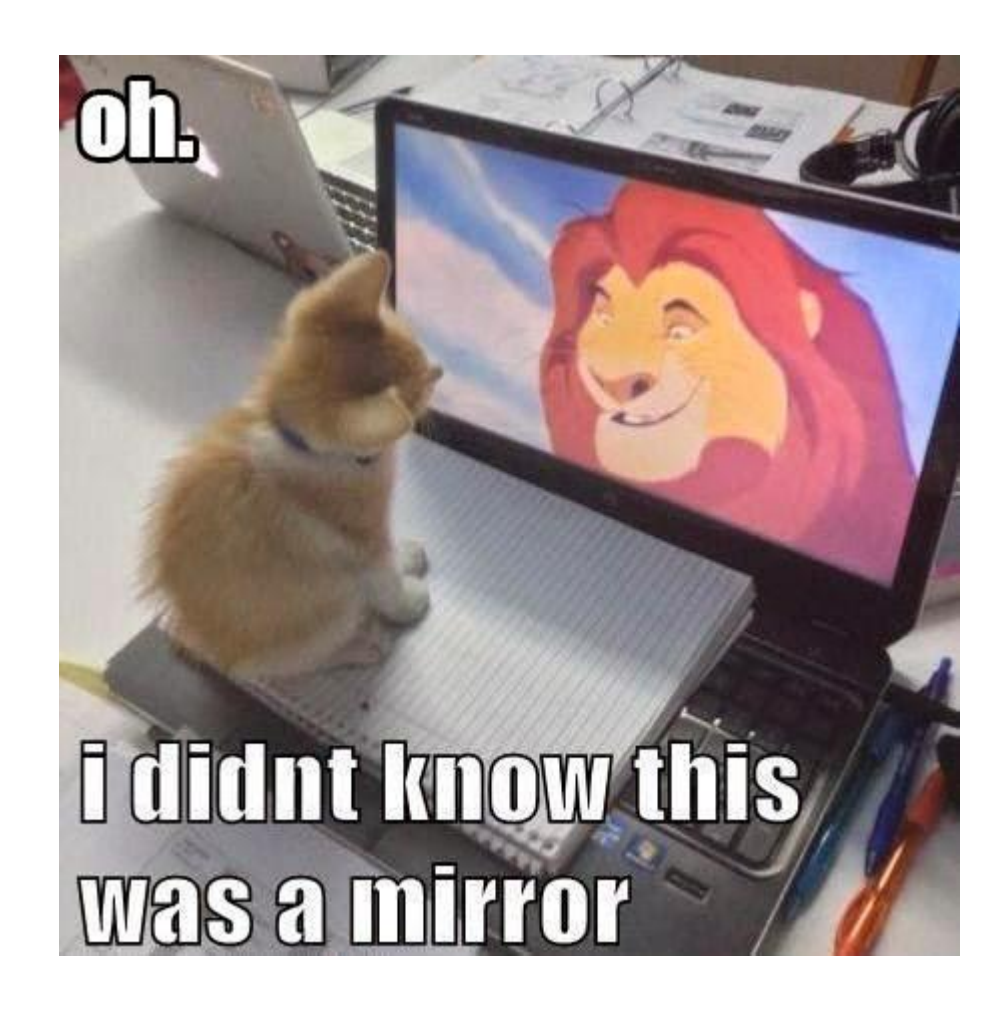

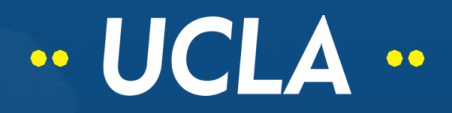

### Some things to remember

### Session Traffic

- New vs. Returning Users
- This unique visit count is lower than the overall pageview count
- It more accurately reflects website usage and engagement

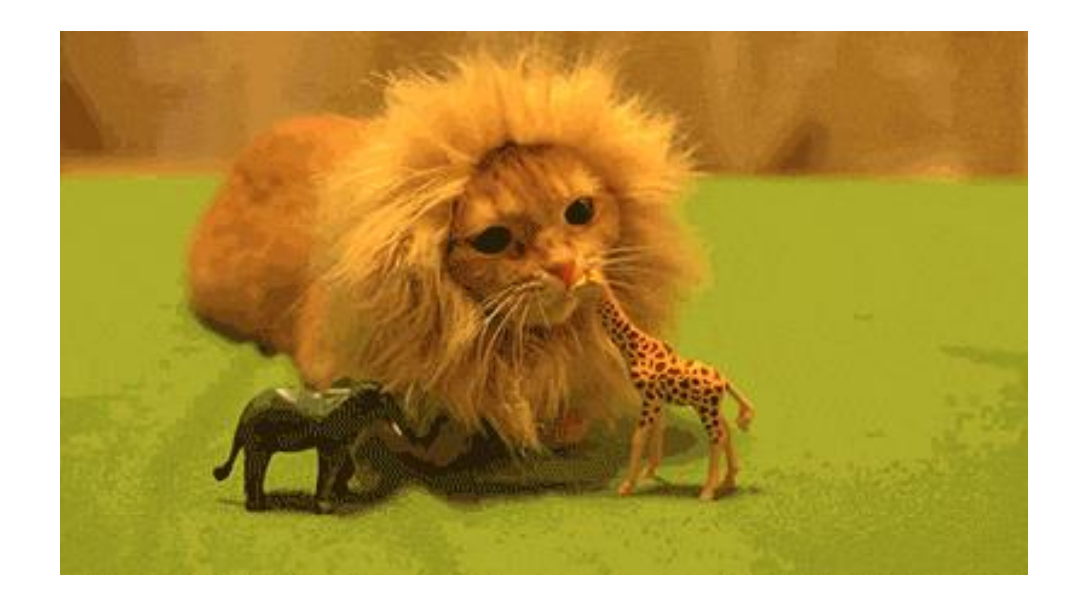

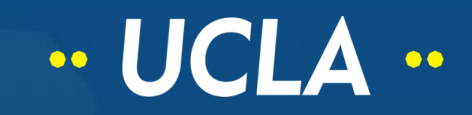

## SAIRO Snapshot: July 1, 2014-July 31, 2015

#### Audience

- 15,684 Pageviews -most visits on July 1, 2015
- 5,902 Sessions -67% New sessions
- 4,050 Users -32% Returning Visitors
- 2.6 SAIRO Pages per session
- 1.5 minutes Average Session Duration
- 62% Bounce Rate

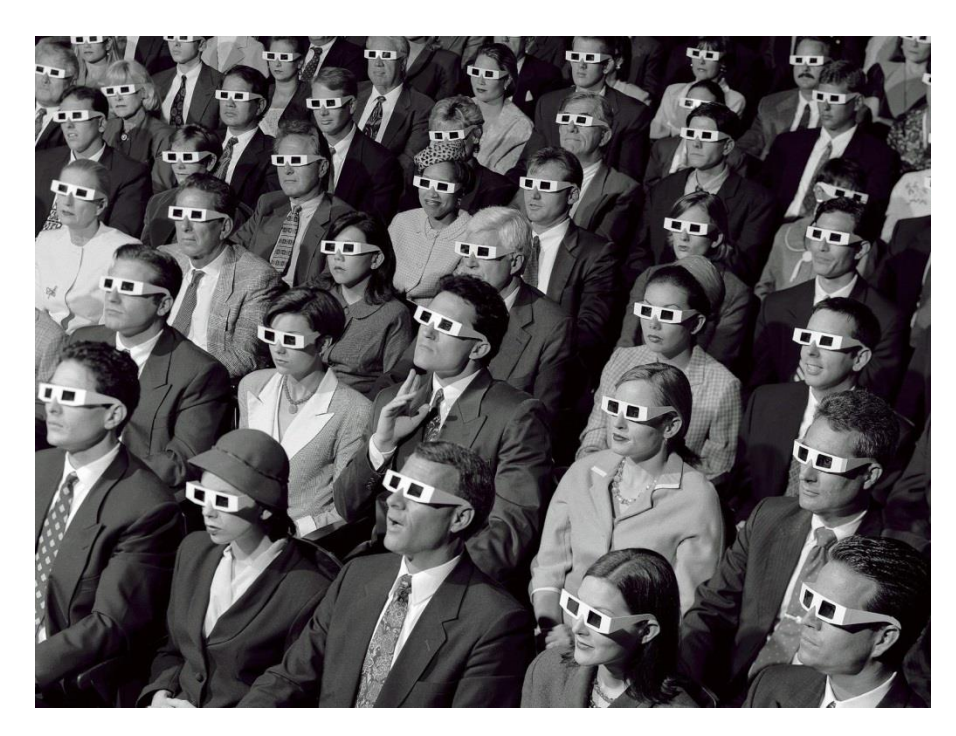

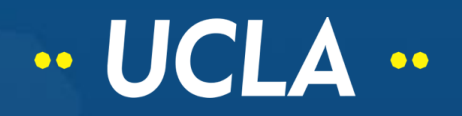

### SAIRO Snapshot: July 1, 2014-July 31, 2015

#### Acquisition

- •33.7% arrive via organic search -top search terms (excluding secure search) -sairo -sairo.ucla.edu -ucla sairo • 33.3% arrive via direct url -54% to sairo.ucla.edu -14% to /ideals
- 33% arrive via referral sites
	- top referrers

-admissions.ucla.edu -studentaffairs.ucla.edu -studentvoice.com

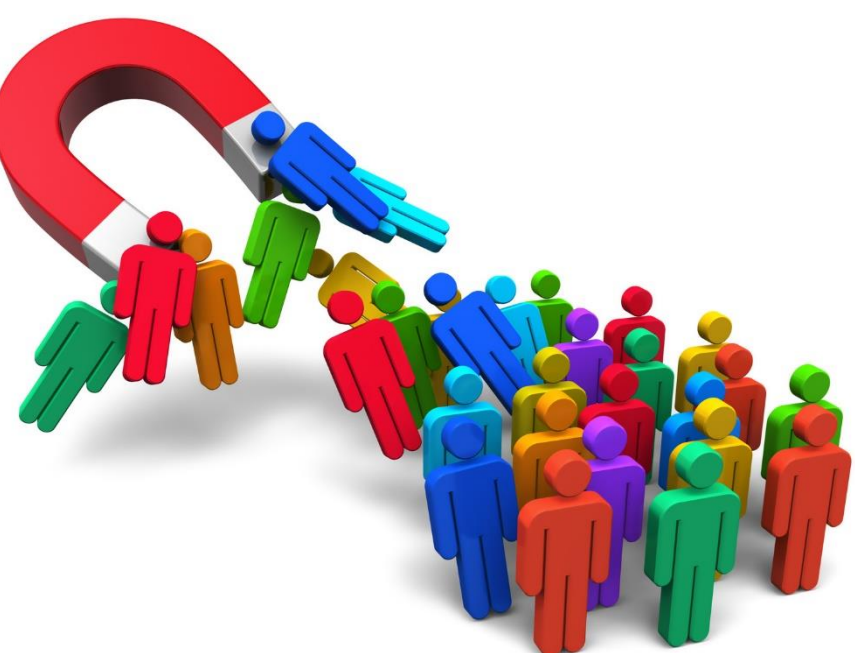

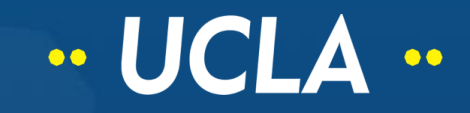

## SAIRO Snapshot: July 1, 2014-July 31, 2015

**.. UCLA** 

#### Behavior

- •10,143 Unique Pageviews
- •Top Landing Pages on the old site Home page- 29% Ideals-8% Reports and Data- 7% Assessment Support- 3%

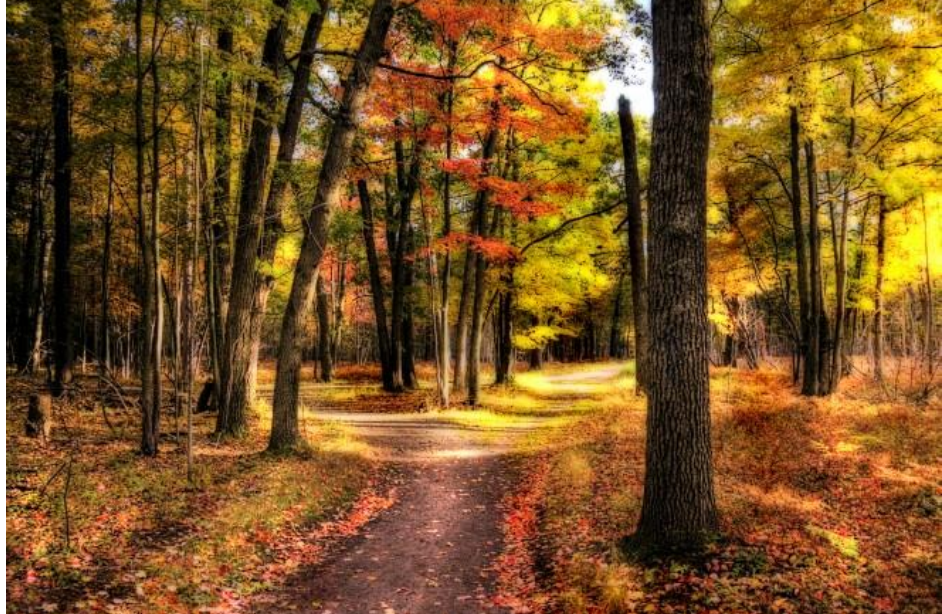

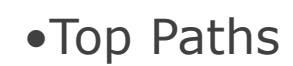

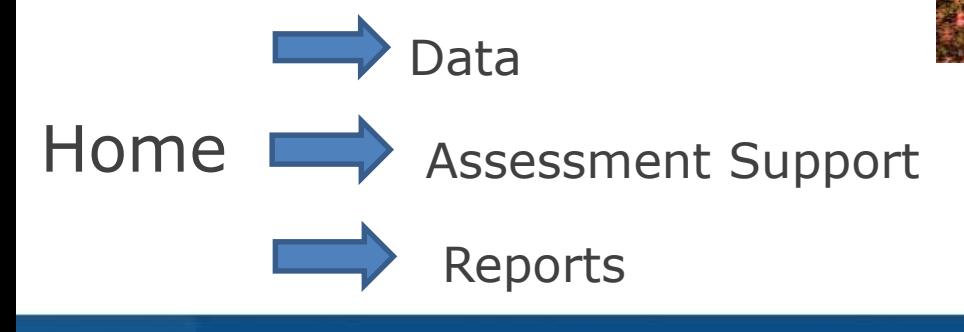

### Case Study SAIRO

#### Google Analytics helped inform SAIRO's New Website

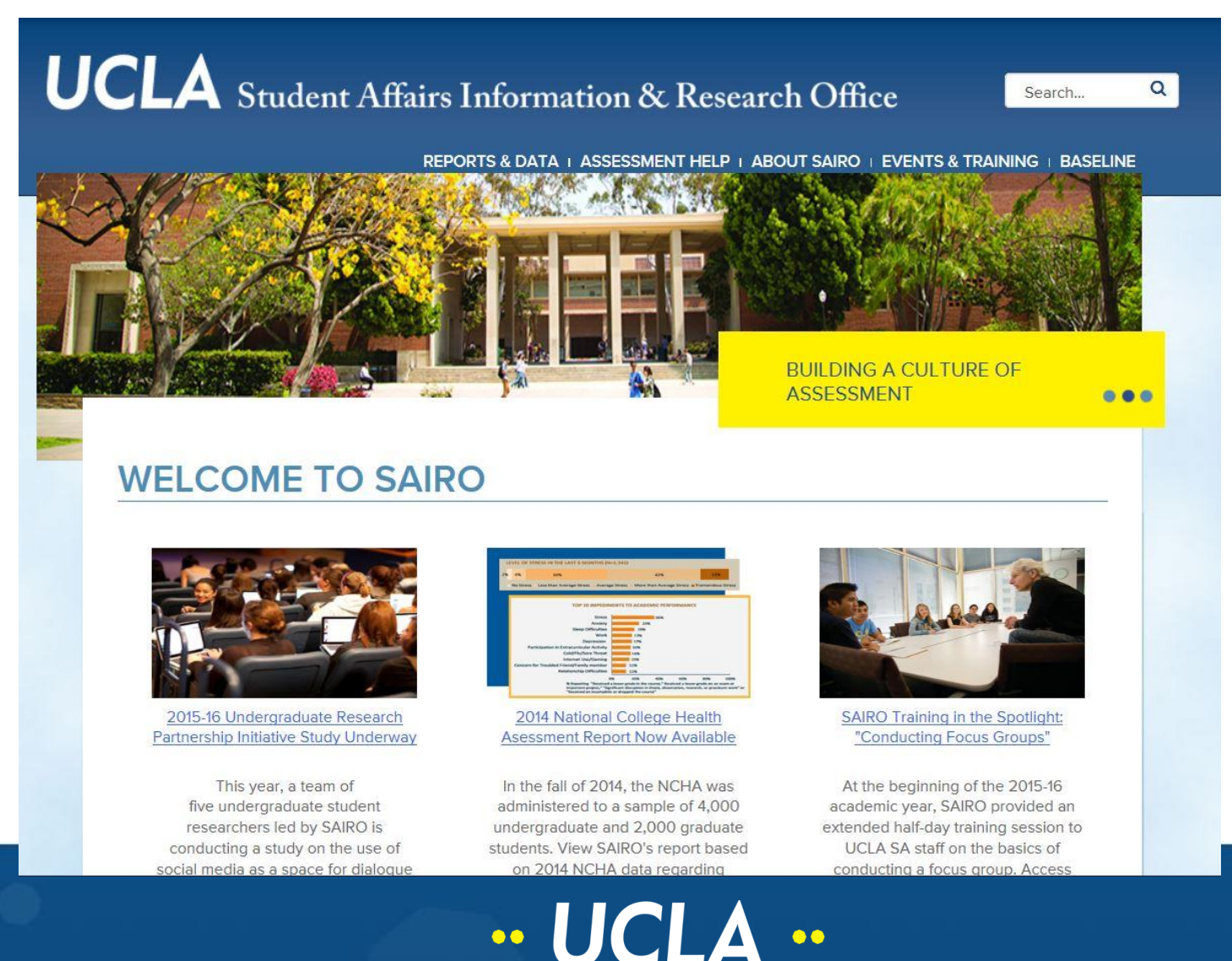

### Case Study SAIRO

Preliminary impacts to website usage since February 2016 re-launch:

#### Audience:

- 50% Bounce rate
- 4 SAIRO pages per session
- 44% Returning Users

#### Acquisition:

- 40% arrive via organic search
- 33.3% arrive via direct url
- 26.7% arrive from referrals

Behavior:

-Top 3 pages viewed on the new site Home Reports-Data Assessment Support

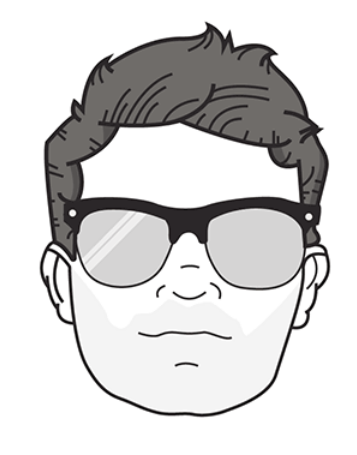

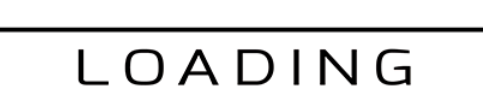

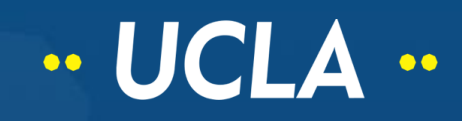

# Let's take a closer look…

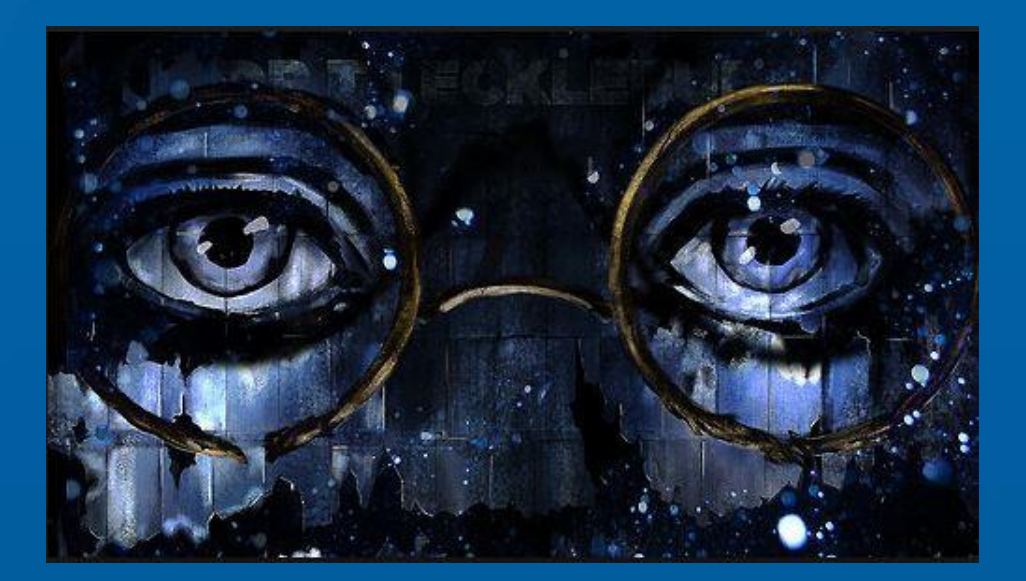

.google.com/analytics

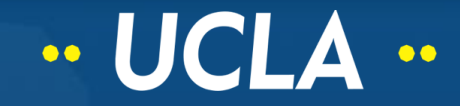